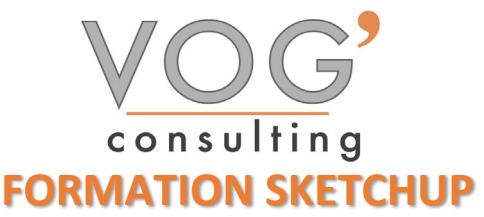

**DUREE :** 14 heures

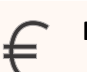

# **PRIX :** 1680€

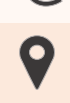

 **LIEU :** Cf. Convention

**NOMBRES DE PERSONNES :**  1 à 8 personnes

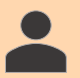

## **PUBLICS CONCERNES :**

Cette formation s'adresse à tout public.

## **PRE-REQUIS :**

Il est nécessaire d'être initié à l'utilisation d'un ordinateur et de pratiquer régulièrement l'environnement Windows

## **DELAIS D'ACCES :**

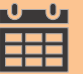

Les dates sont à convenir directement avec le centre ou le formateur. Les formations sont disponibles toute l'année en présentiel et/ou distanciel

## **REFERENCES REGLEMENTAIRE :**

**-**Les conditions générales de vente et le règlement intérieur sont consultable sur notre site internet. -Articles L.6353-1 du Code du Travail

## **MODALITES D'ACCES :**

L'accès à nos formations peut être initié, soit par un particulier, soit par l'employeur, soit à l'initiative du salarié avec l'accord de ce dernier. Votre CPF est mobilisable pour certaines de nos formations. Les demandeurs d'emploi peuvent aussi avoir accès à nos formations. N'hésitez pas à prendre contact avec nous.

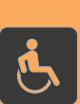

## **ACCESSIBILITES :**

Les personnes en situation d'handicap souhaitant suivre cette formation sont invitées à nous contacter directement, afin d'étudier ensemble les possibilités de suivre la formation.

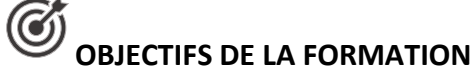

Notre objectif est de vous rendre immédiatement opérationnel pour l'utilisation du logiciel.

Les stagiaires seront capables de :

- Maîtriser les outils de base de création et de modification 3D
- $\triangleright$  Organiser son dessin : Composants, groupes et calques
- Elaboration de plans, élévations et sections
- Création de scènes et d'animations
- Appliquer des styles et des textures

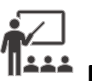

## **MOYENS ET METHODES PEDAGOGIQUES**

Un intervenant qualifié accompagne les participants pendant toute la durée de la formation. Nous mettons à disposition des ordinateurs, salle de réunion, une imprimante, des supports de cours et un accompagnement informatique :

- $\triangleright$  Présentation et étude de cas
- $\triangleright$  Exercices et applications sur des cas concrets
- $\triangleright$  Participation active
- La pédagogie est adaptée aux adultes

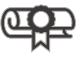

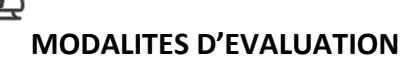

- Test d'entrée en formation
- Feuille de présence
- $\triangleright$  Évaluation des acquis du stagiaire par mises en situation
- $\triangleright$  Questionnaire de satisfaction
- $\triangleright$  Attestation de formation

VOG'CONSULTING – 3 Place Charles Digeon, 94160 Saint-Mandé - Siret : 522 384 494 000 38 Email : [contact@vogconsulting.com](mailto:contact@vogconsulting.com) – [www.vogconsulting.fr/](http://www.vogconsulting.fr/) - Tel : 09- 81-37-77-55 Document actualisé le : 21/11/2022

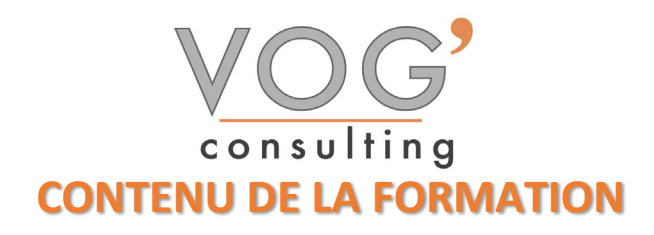

- GENERALITES
- Le logiciel SketchUp et les caractéristiques matérielles
- GESTION DES DOCUMENTS ET ENVIRONNEMENTDU DESSIN
- Interface de SketchUp, le contrôle des unités
- Les barres et les palettes d'outils
- > Les préférences
- $\triangleright$  Ouvrir et enregistrer un dessin

#### LES OUTILS DE CREATION DE DESSIN

- ▶ Ligne, rectangle, rectangle orienté, arc, arc à 2 points, arc à 3 points, cercle, polygones, main levée, portion de cercle.
- $\triangleright$  Verrouillage suivant les axes X, Y et Z
- $\triangleright$  Utilisation des guides

#### LES OUTILS DE SELECTION

- Diverses méthodes de sélection
- LES OUTILS DE NAVIGATION
- Le zoom : avec la molette, étendu, par fenêtre, précédent, panoramique
- $\sum$  L'orbite
- LES OUTILS DE MODIFICATION
- Déplacement
- $\triangleright$  Copie
- $\triangleright$  Copie multiple
- **Exercise** Rotation
- $\triangleright$  Copie par rotation
- Décalage
- Echelle globale de l'objet, échelle suivant les axes, autour du centre,
- $\triangleright$  tirer Pousser,
- Outil « suivez‐moi »
- ❖ CONSTRUCTION
- $\triangleright$  Outil « Mètre »,
- Mesure linéaire et d'un angle
- $\triangleright$  Outil annotation
- $\triangleright$  Outil texte 3D
- $\triangleright$  Axes
- ◆ ORGANISER SON DESSIN
- $\blacktriangleright$  Les groupes
- $\triangleright$  Les composants
- $\blacktriangleright$  Les calques
- VUES, SCENES et ANIMATION
- Créer des vues 2D et 3D et coupes
- Créer des scènes et exporter en graphique 2D
- Créer une animation et l'exporter en mp4

VOG'CONSULTING – 3 Place Charles Digeon, 94160 Saint-Mandé - Siret : 522 384 494 000 38 Email : [contact@vogconsulting.com](mailto:contact@vogconsulting.com) – [www.vogconsulting.fr/](http://www.vogconsulting.fr/) - Tel : 09- 81-37-77-55 Document actualisé le : 21/11/2022

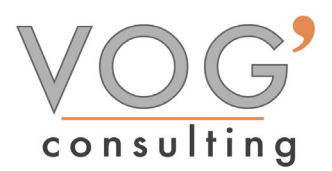

- LES TEXTURES
- Utiliser les matières SketchUp
- Importer une image et l'utiliser comme texture
- Créer et modifier une texture
- LES STYLES
- $\triangleright$  Affecter un style SketchUp
- Créer et modifier un style
- Affecter un mélange de style
- LES OMBRES et BROUILLARD
- Affecter des ombres et un brouillard à son dessin

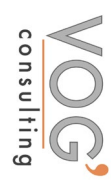